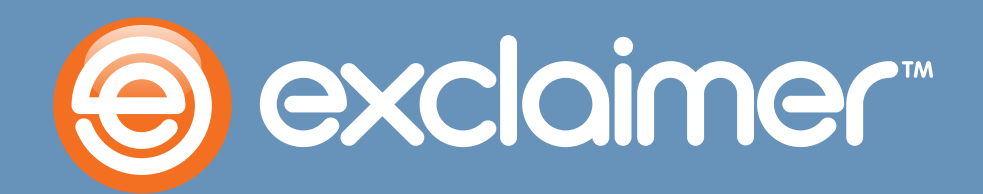

**Using Exclaimer Signature Manager Outlook Edition with Office 365**

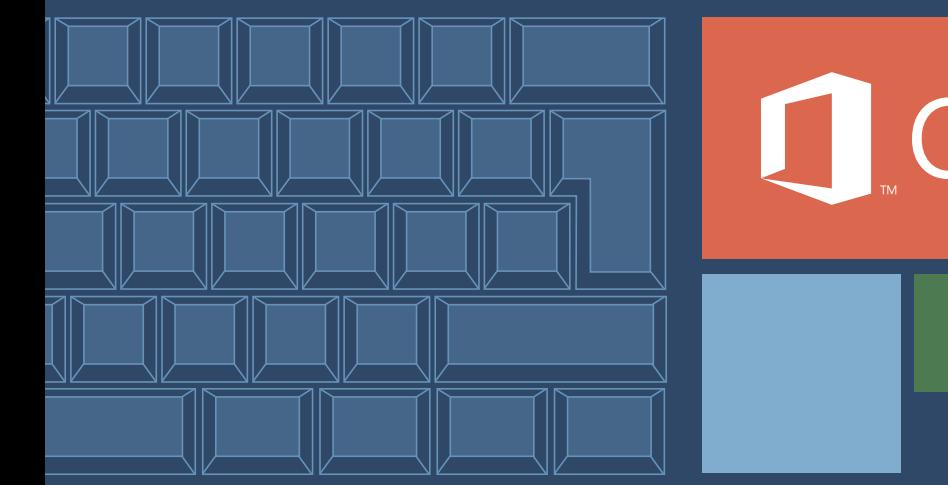

Office 365

www.exclaimer.com

#### **How does Signature Manager Work?**

Signature Manager Outlook Edition creates an email signature for each user and adds it to their Outlook automatically, with details completed by taking them from their profiles in the Active Directory database. This means you need the following to use Signature Manager Outlook Edition:

- Outlook 2013, 2010, 2007 or 2003.
- A Windows Server 2012, 2008 or 2003 Active Directory database.

## **Maintaining a Coexisting Active Directory and Office 365 Directory**

Many Office 365 plans incorporate a local Active Directory and they also provide functionality for synchronizing your local Active Directory with your Office 365 directory in the cloud. Check the details of your Office 365 plan to see what features are available for your organization or contact Exclaimer Support ( [support@exclaimer.com](mailto:support%40exclaimer.com?subject=)) so we can advise.

### Active Directory Synchronization

This Microsoft component synchronizes your Active Directory and Office 365 directory such that changes to the former are automatically propagated to the latter. Office 365 plans differ on whether they offer Active Directory synchronization, consult the details of your plan to confirm whether yours does.

### Active Directory Synchronization plus Federation Services (AD FS)

Adding the ADFS Microsoft component to a synchronized environment allows end users to access both local and online resources through a single on-premise validation at logon. This solution provides the best of all worlds in that the administrator need only maintain one set of credentials and the end user only needs a single logon to access all the resources they need. Users can still access 365 resources such as email even when outside of their on-premise environment using their online credentials.

### **Managing OWA Signatures**

To ensure that Outlook Web App signatures are always up-to-date, follow the steps below:

**1.** Within the Exclaimer console, select the Signature Deployment Policy you need to update. By default, you'll only have one (like in this example), but if you have more, you'll need to update them all.

**<sup>1</sup> Exclaimer are actively working on supporting data sources other than the Active Directory.**

**<sup>2</sup>Exclaimer are actively working on a solution to update OWA signatures seamlessly in an Office 365 environment**

**<sup>3</sup> Information about Office 365 plans correct as of 20th November 2012**

**2.** Select the 'Settings' tab to view the deployment settings.

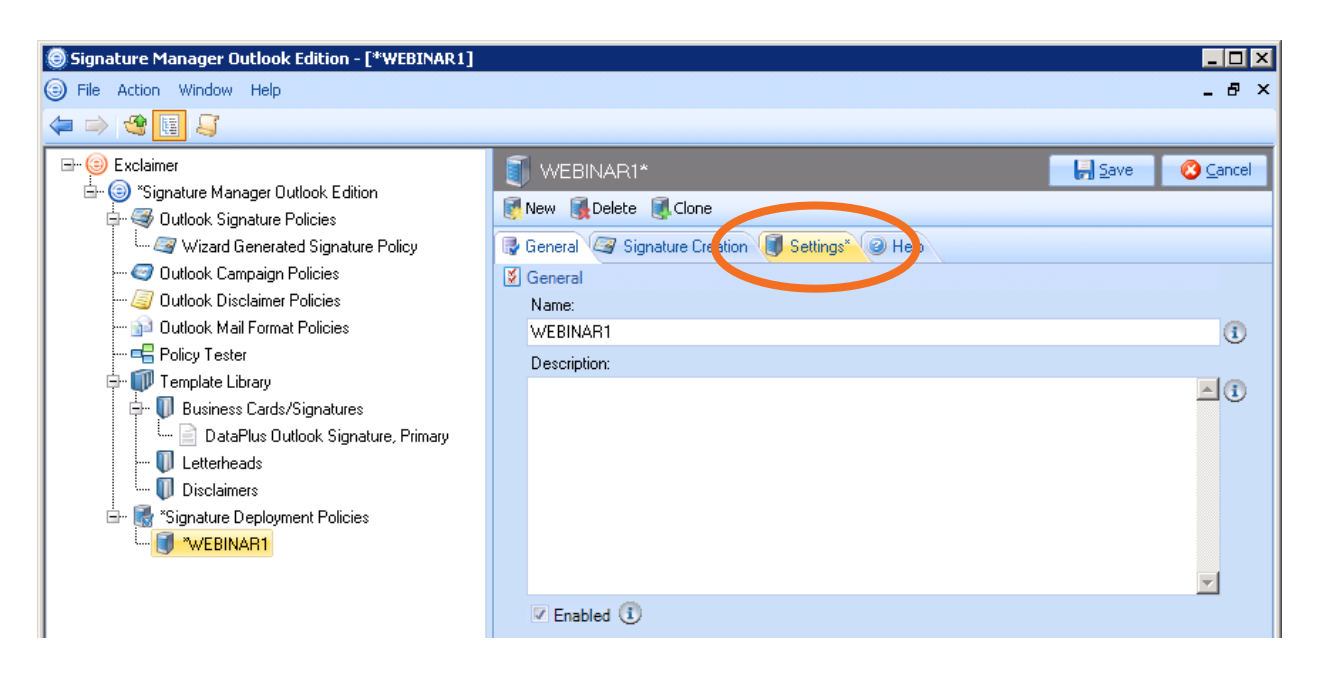

**3.** In the OWA Signatures section at the bottom of the tab select "Update OWA from Server"

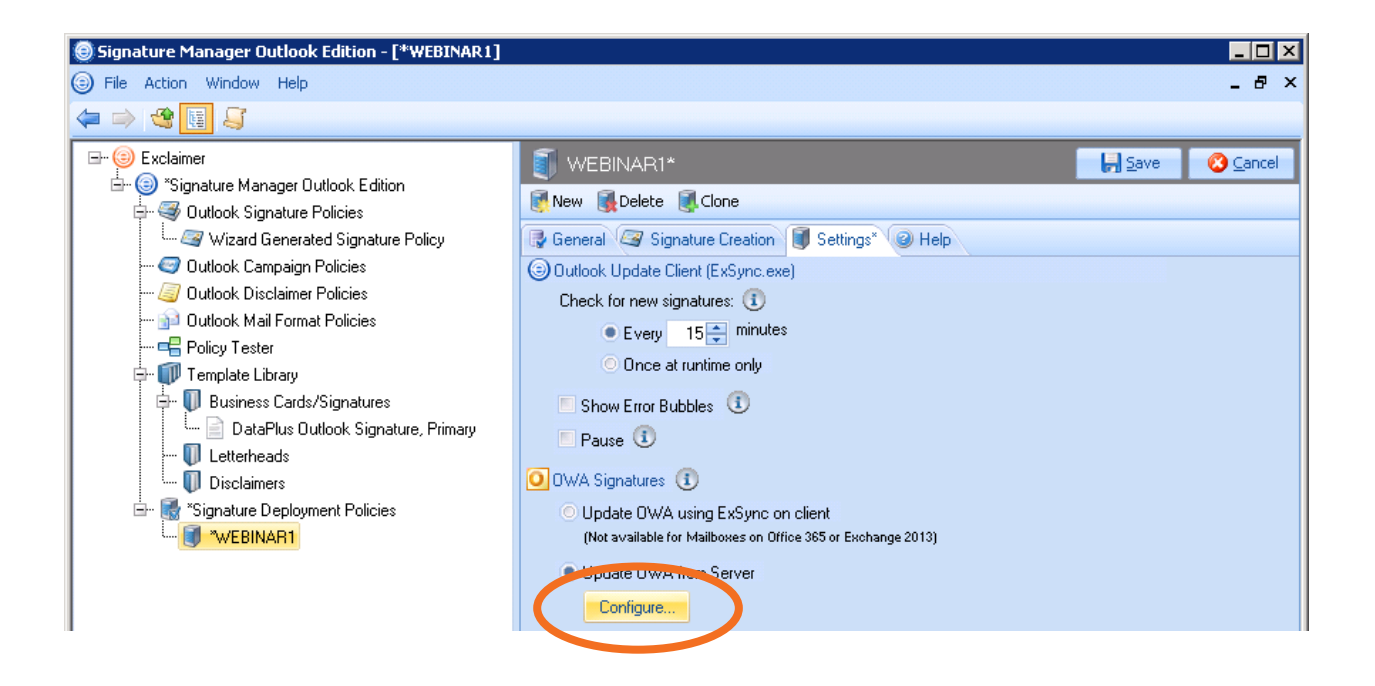

**4.** In the OWA signatures section (at the bottom of the tab) click the configure button to display configuration options:

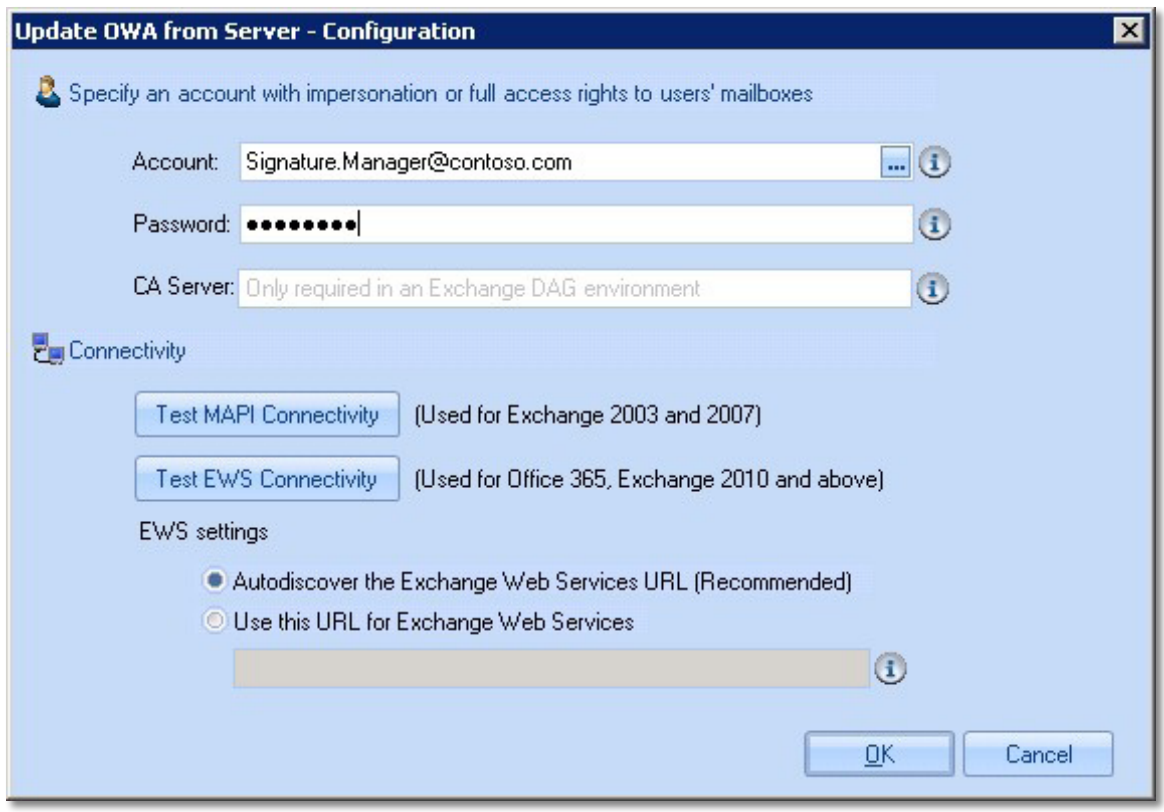

**5.** Configure server updates using the table below as a guide:

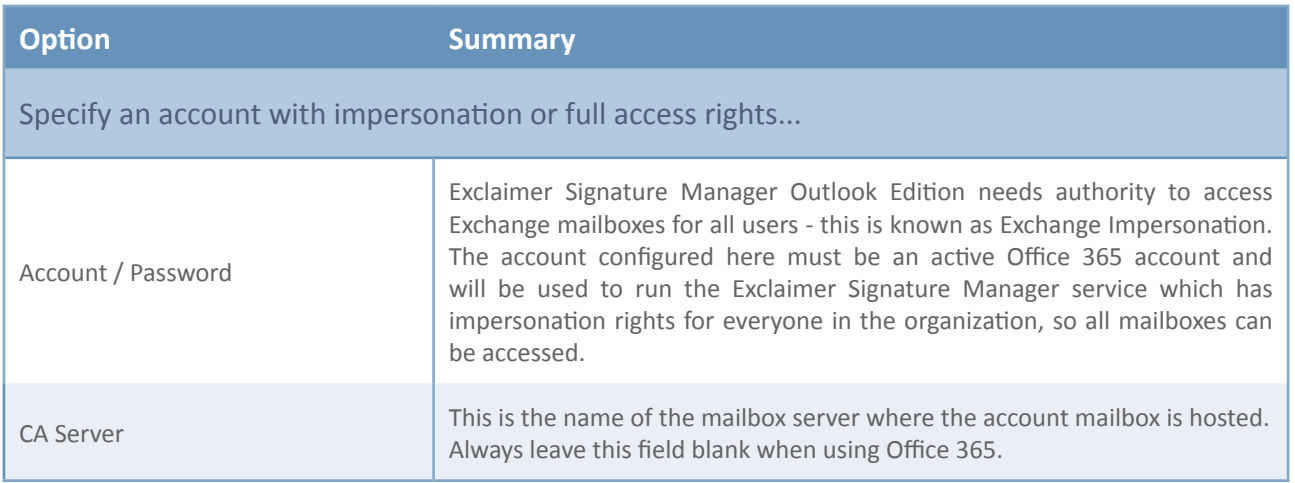

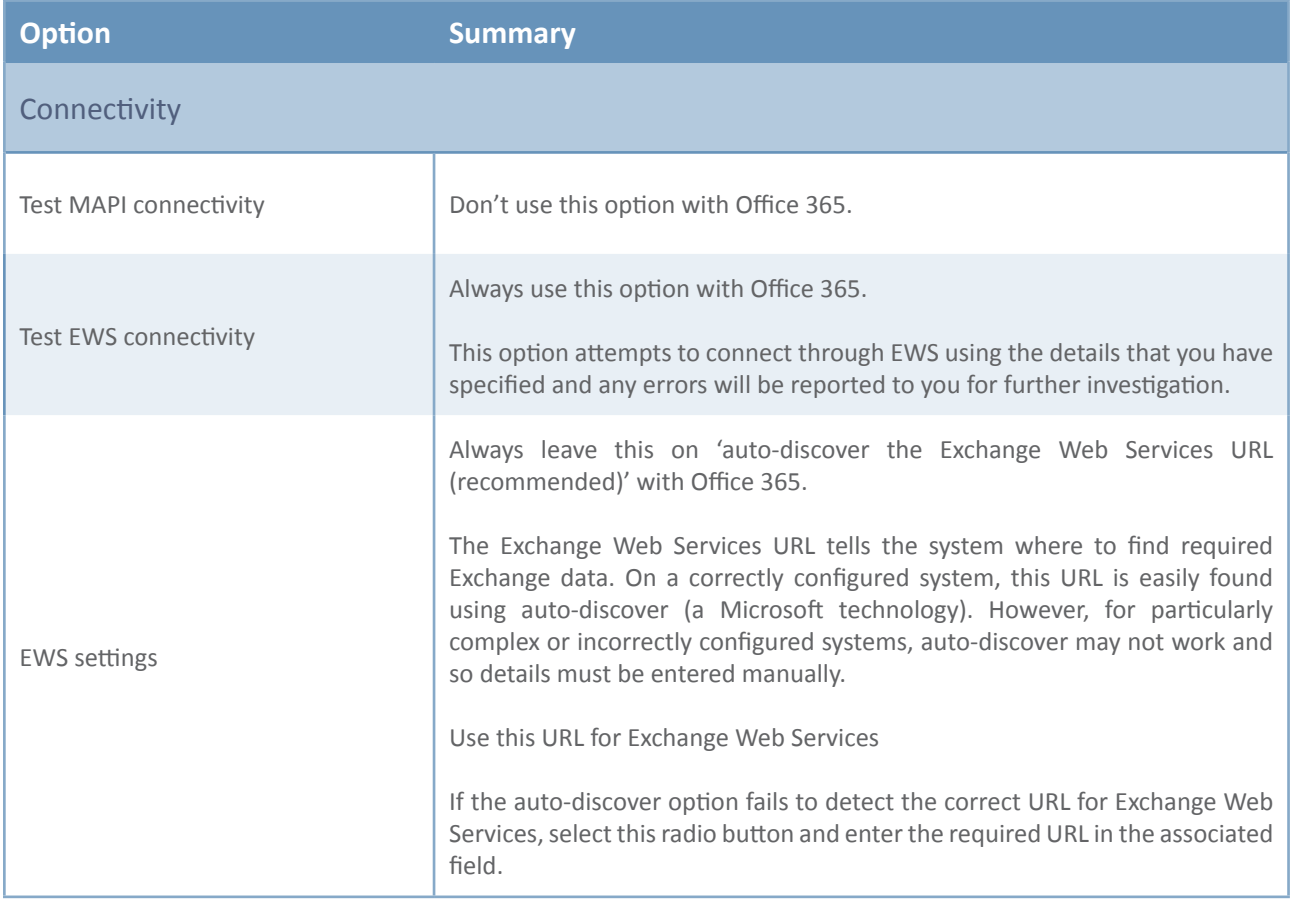

- **6.** Click OK to confirm any changes and exit back to the Signature Manager settings tab.
- **7.** Click save to save all changes.

# **Signature Manager Outlook Edition operation in an Office 365 environment**

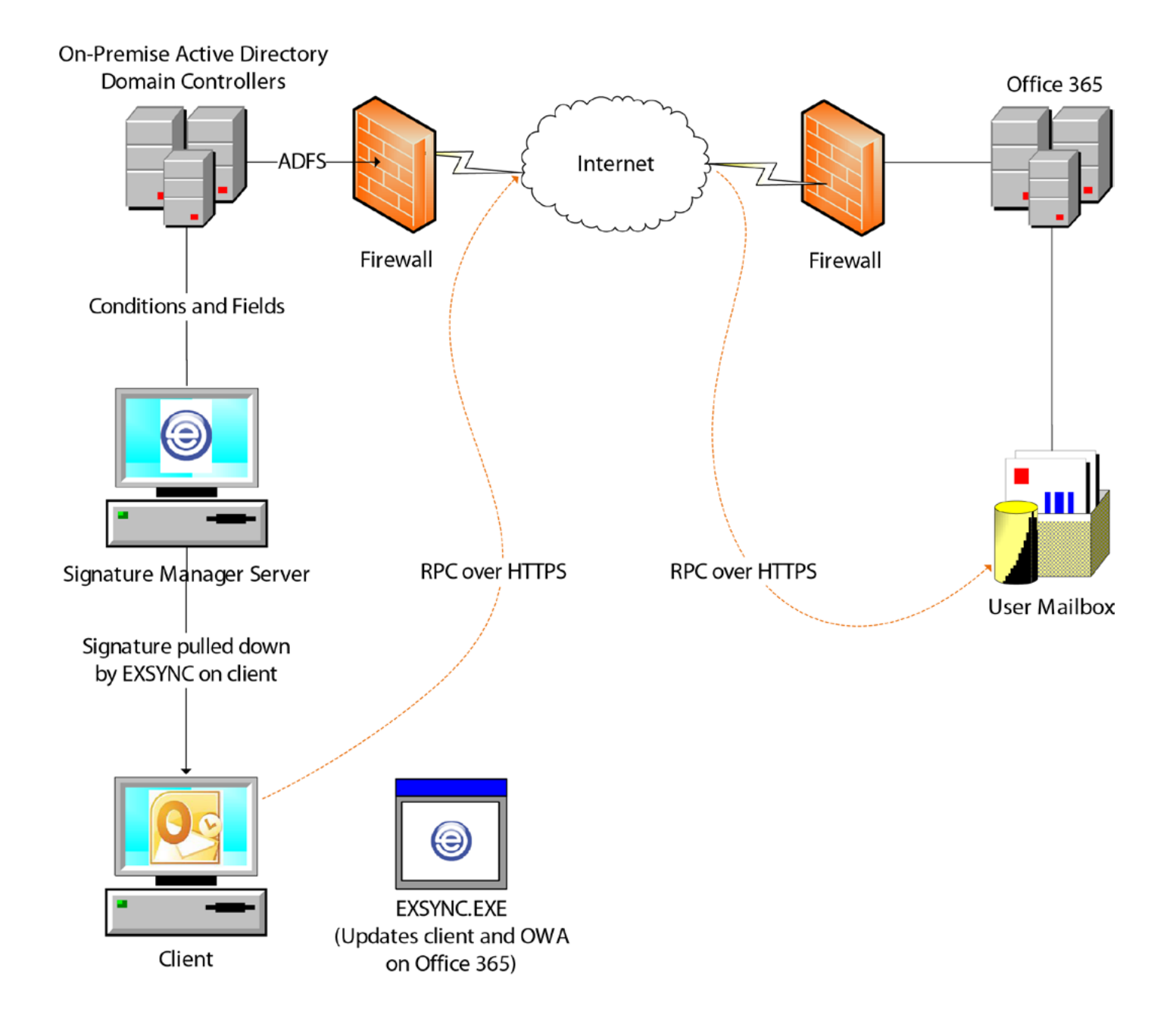